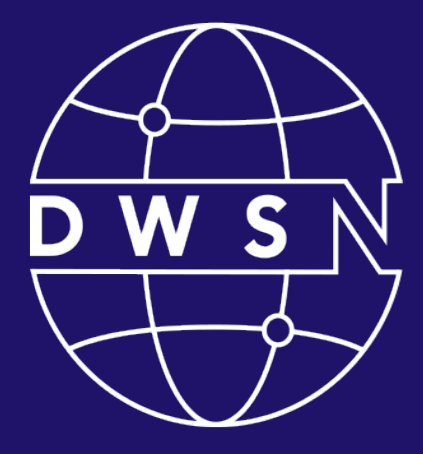

#### **DIGITAL** WEB **SERVICES** NETWORK

Bringing together digital product managers, designers, and engineers.

cdt.ca.gov/dwsn

#### DWSN Quarterly Forum

Thursday, October 19, 2023

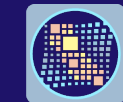

California<br>DEPARTMENT OF TECHNOLOGY

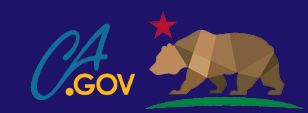

## Digital Web Services Network

- Welcome to the DWSN forum, we will begin shortly.
- For the best experience, please use your computer to join the meeting.
- Mute your audio.
- Turn off your video.
- Use the raise hand button or the meeting chat for comments and questions.

### DWSN Forum Agenda

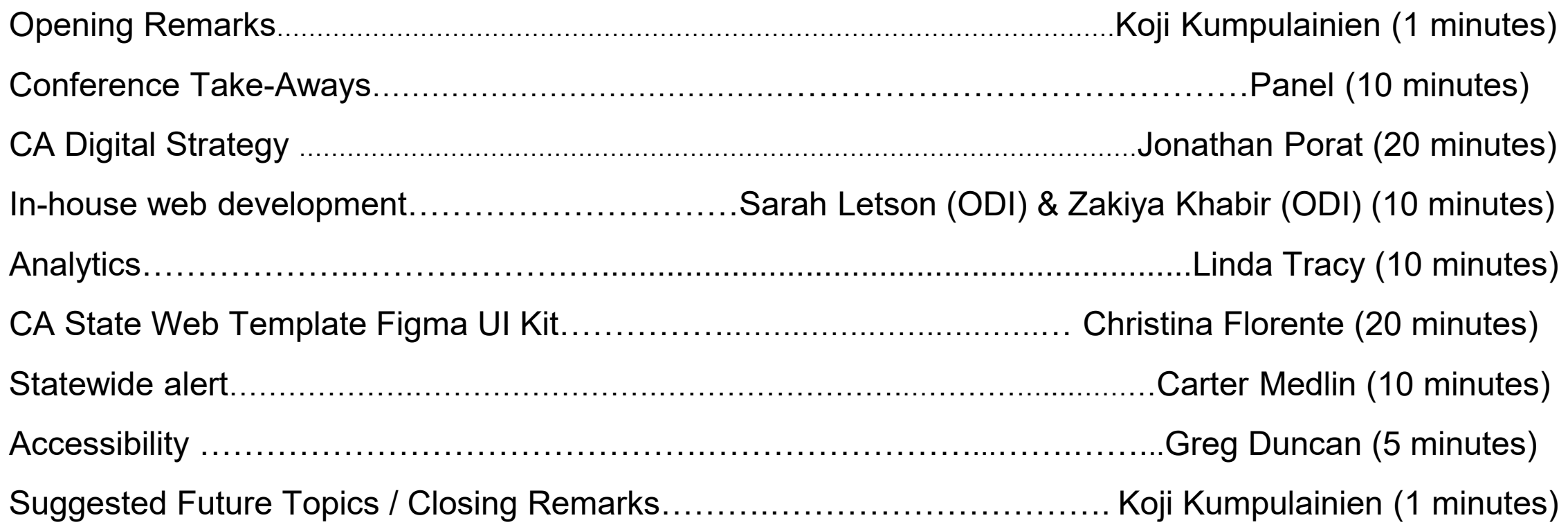

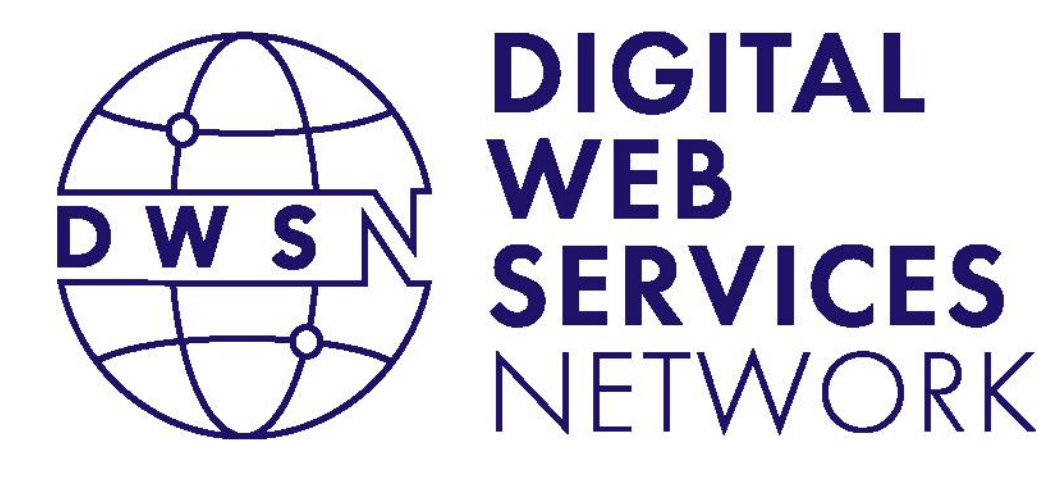

#### Opening Remarks

#### Koji Kumpulainien

State Web Services Manager California Department of Technology

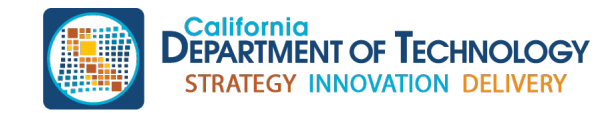

cdt.ca.gov/dwsn

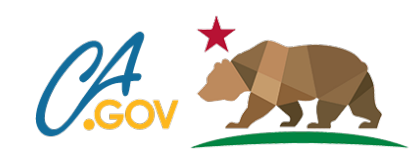

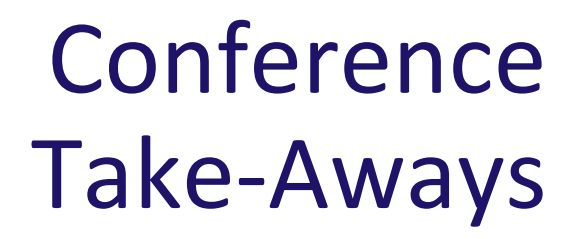

Harvey Dhillon Pia Lomboy Sharon Rabang Greg Duncan

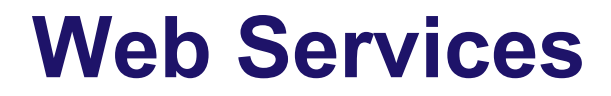

Office of Digital Services

Department of Technology

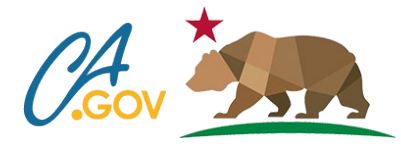

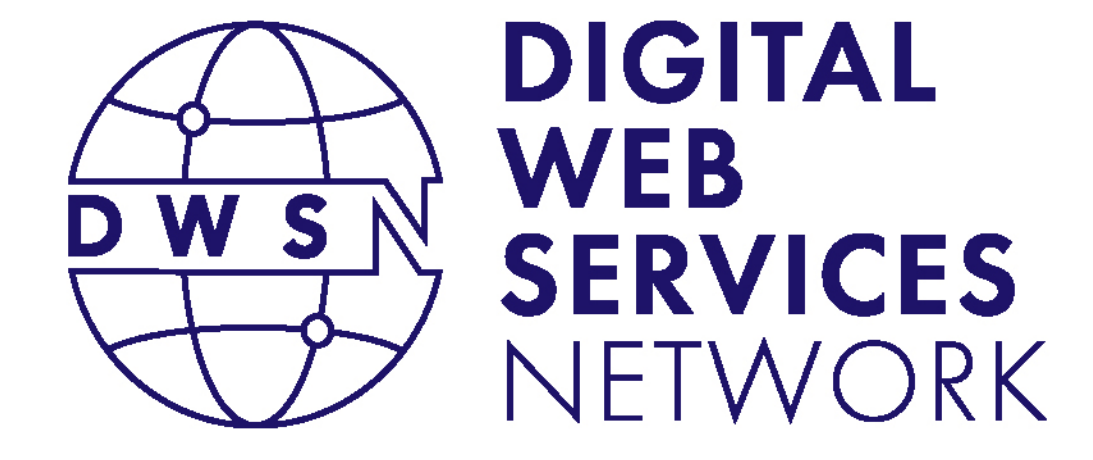

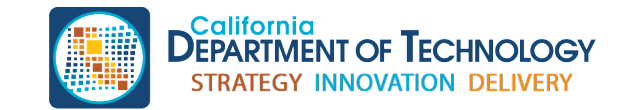

cdt.ca.gov/dwsn

#### Conference Take-Aways

[Smashing Conference 2023](https://smashingconf.com/) and [Config 2023](https://config.figma.com/video-on-demand)

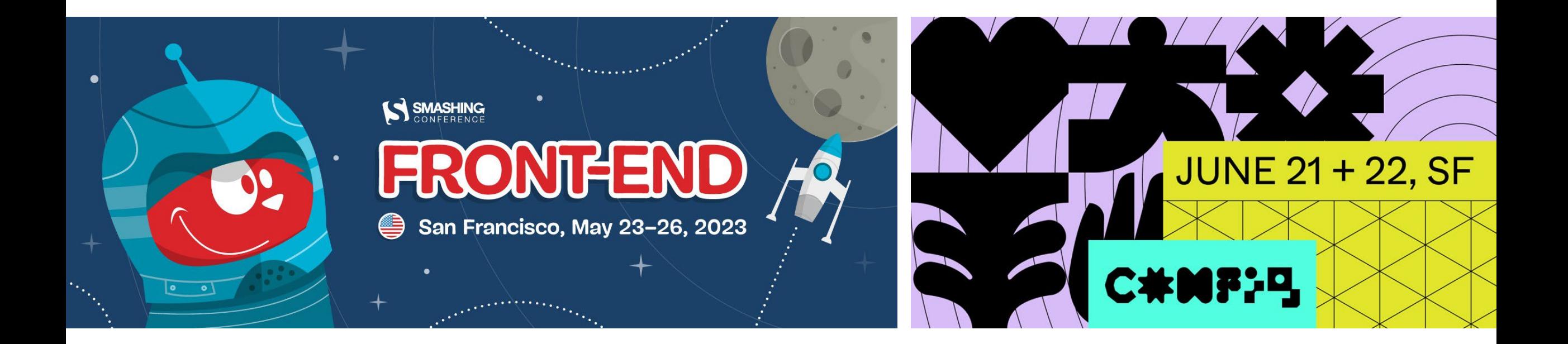

Conference Take-Aways (1 of 3)

# New features

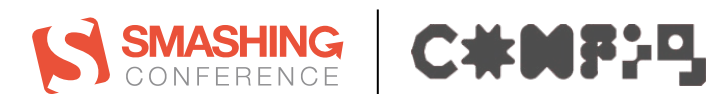

**References**

- [The Anatomy Of Themed Design System Components](https://www.smashingmagazine.com/2022/12/anatomy-themed-design-system-components/)
- [Una Kravets on CodePen](https://codepen.io/una/pens/showcase) | [Jeff the bug](https://codepen.io/una/pen/AEdjvp) [in Flight Mode](https://codepen.io/una/pen/AEdjvp)
- [Keynote session: Figma product launch session](https://config.figma.com/video-on-demand/6329860874112)
- [What's New from Config2023: Design and development, reimagined](https://www.figma.com/whats-new/?utm_source=product&utm_medium=display&utm_campaign=lbu-web&fuid=1070419433433350783)

#### Conference Take-Aways (2 of 3)

# Serving the public S SMASHING | C#MF}-

#### **References**

- **Cascading [Styles: CSS Deep Dive](https://smashingconf.com/freiburg-2023/workshops/miriam-suzanne)**
- Designing [for the evolving needs of society](https://config.figma.com/video-on-demand/6329869270112)
- [Putting](https://config.figma.com/video-on-demand/6329862675112) [accessibility at the heart of design and code](https://config.figma.com/video-on-demand/6329862675112)
- [Using](https://config.figma.com/video-on-demand?slug=6329929393112&video=93JsdrWy7QIyQ0laHjl2%E2%80%8B%E2%80%8B) [color at scale for aesthetics and accessibility](https://config.figma.com/video-on-demand?slug=6329929393112&video=93JsdrWy7QIyQ0laHjl2%E2%80%8B%E2%80%8B)

Conference Take-Aways (3 of 3)

# Inspiration

**References**

- [Leading through uncertainty: Navigating uncertainty](https://config.figma.com/video-on-demand/6330286716112)
- Josh W Comeau[:](https://www.joshwcomeau.com/) [Meaningful Motion with Action-Driven Animation](https://www.joshwcomeau.com/) Sample "Like" button: Under the "Table of Contents", go to the gray heart face, then hover and continuously click on it to see it change

#### Conference Take-Aways:

# Questions<br>Sanseing | CHNFF9

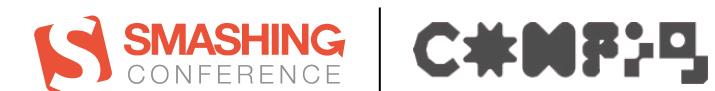

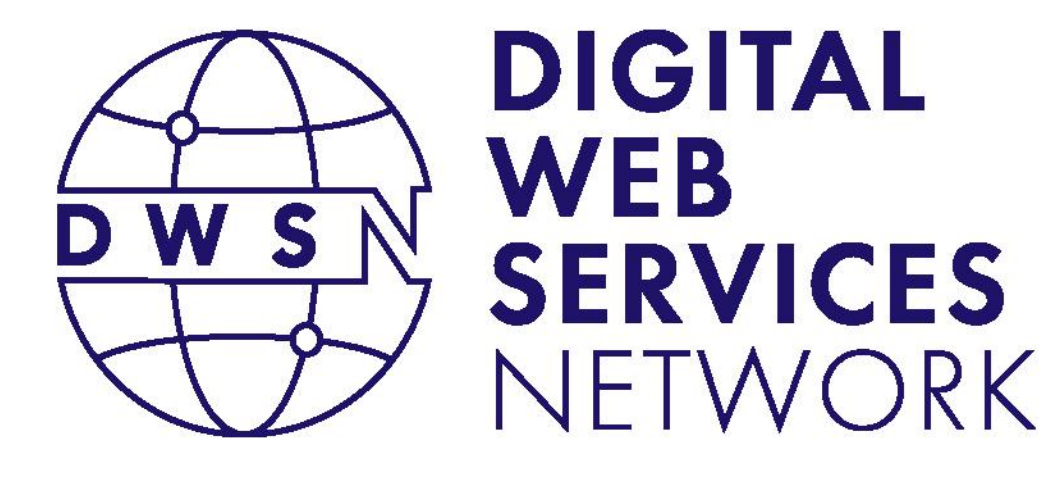

## CA Digital Strategy

#### Jonathan Porat

Chief Technology Officer Office Of Technology Services California Department of Technology

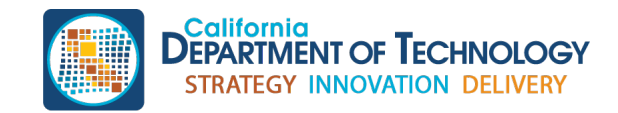

cdt.ca.gov/dwsn

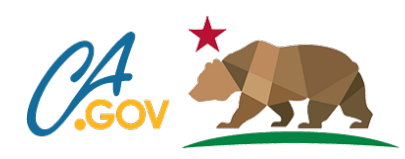

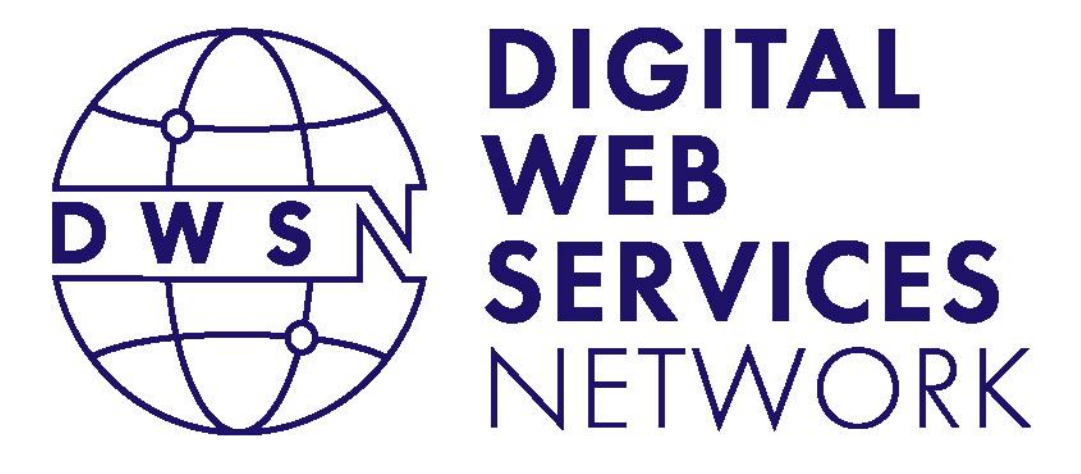

In-house web development

> Sarah Letson (Researcher)

Zakiya Khabir

(Engineering Manager) Office of Data and Innovation (ODI)

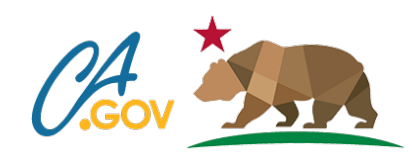

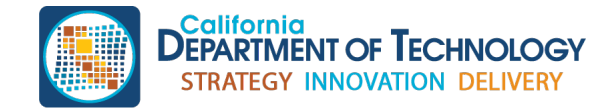

cdt.ca.gov/dwsn

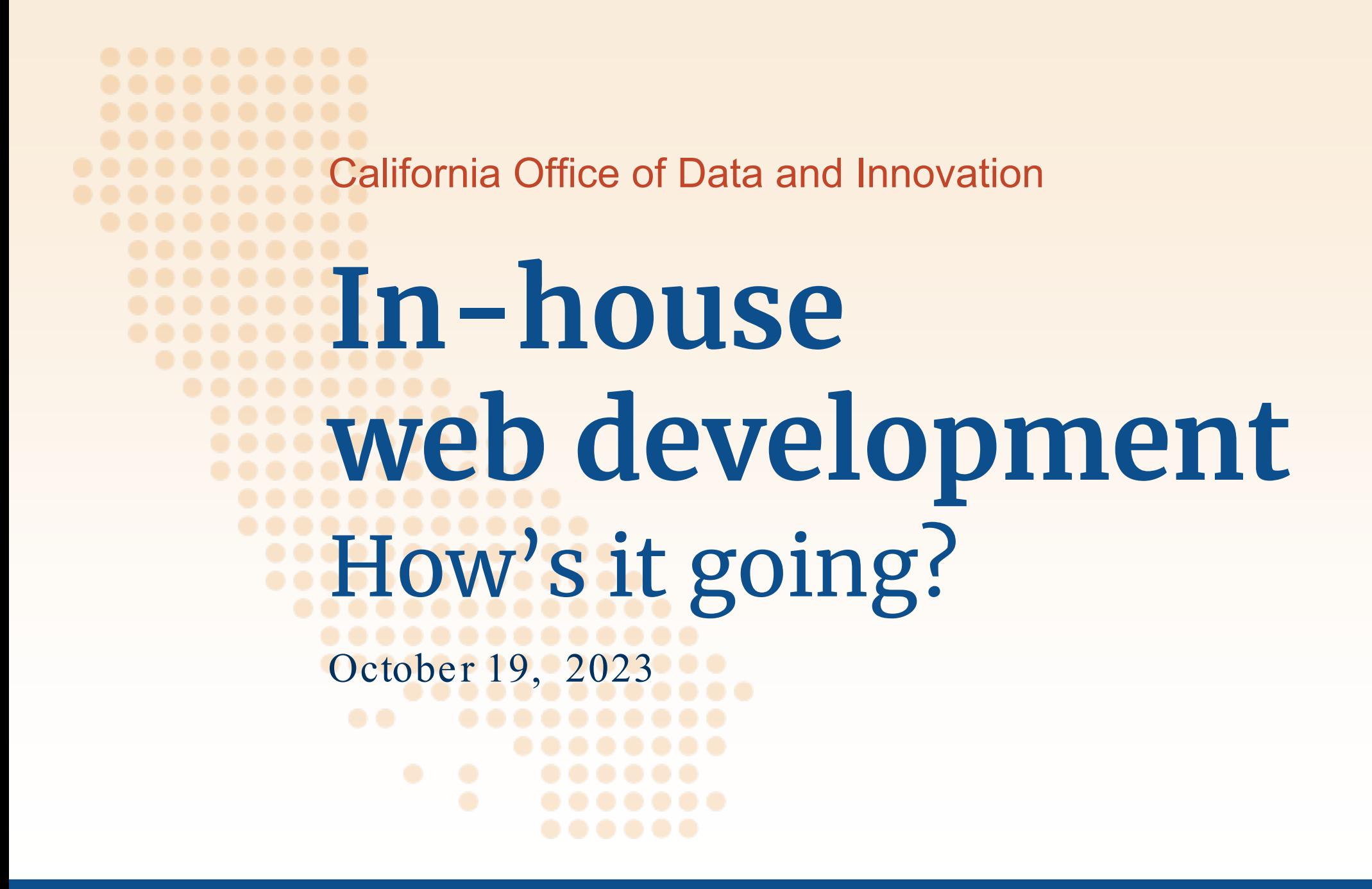

**How easy is it for you to access the tools, permissions, or other technology you need to do web development at the state?**

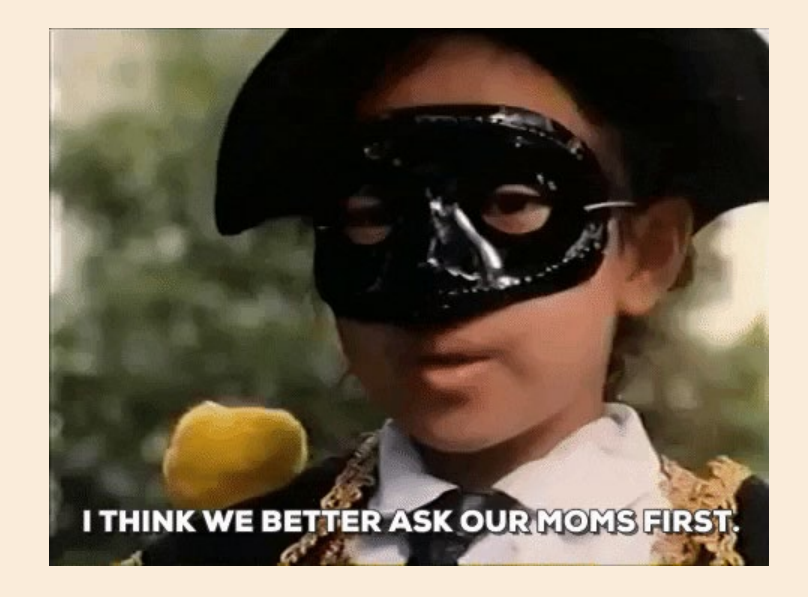

## **My department creates an environment that enables developers to do their jobs well**

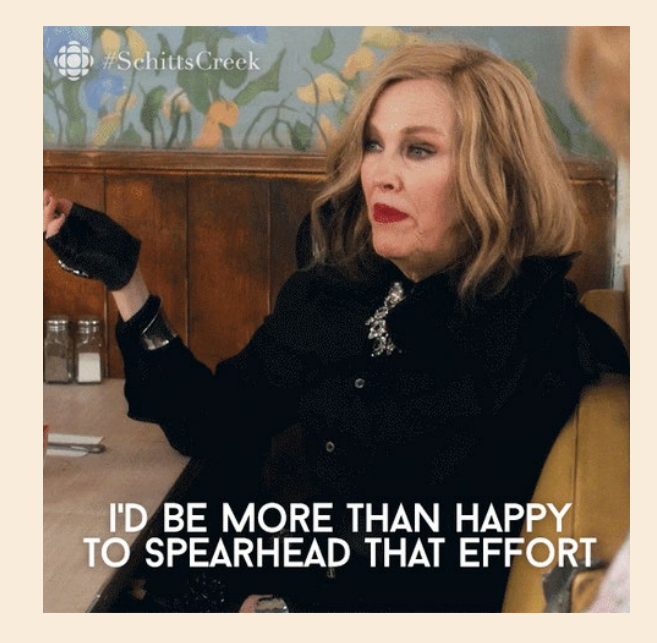

## **How is your development environment set up?**

- Do you develop locally, on a separate laptop, a virtual environment, local virtualization, etc.?
- What tools, applications, or languages do you use?

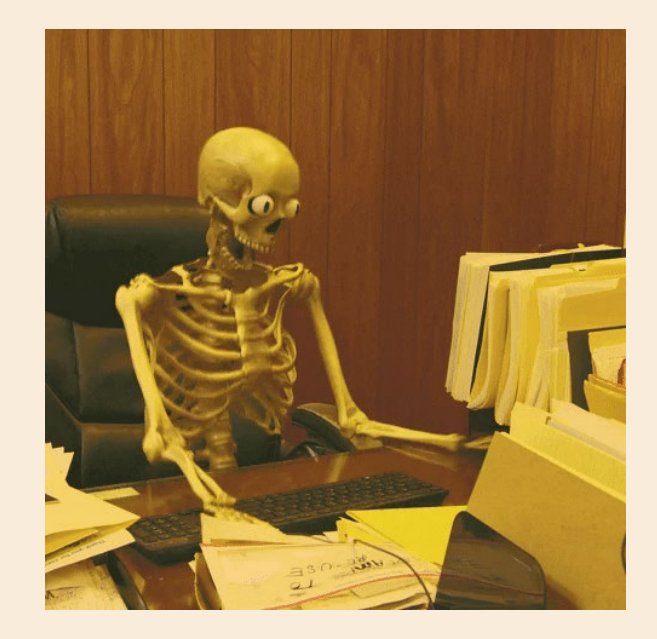

**If you had a magic wand, how would you make development easier at your department or at the state?**

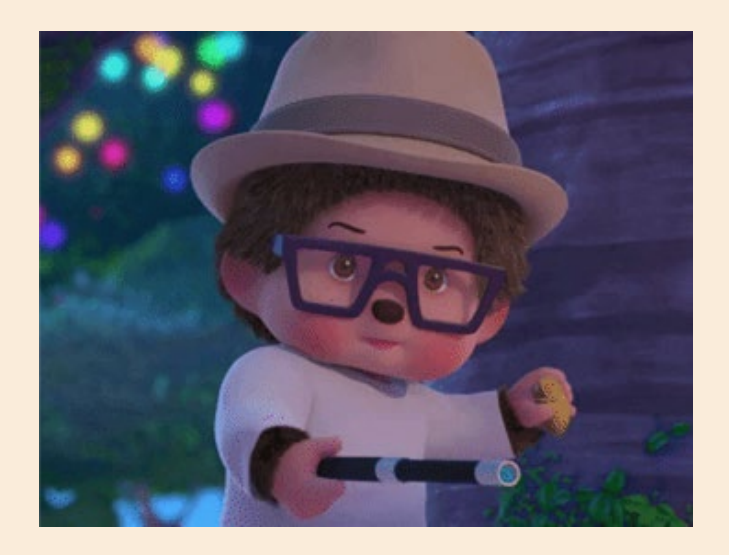

## **Have more thoughts?**

Reach out to Sarah Letson or Zakiya Khabir

[sarah.letson@innovation.ca.gov](mailto:sarah.letson@innovation.ca.gov) [zakiya@innovation.ca.gov](mailto:zakiya@innovation.ca.gov)

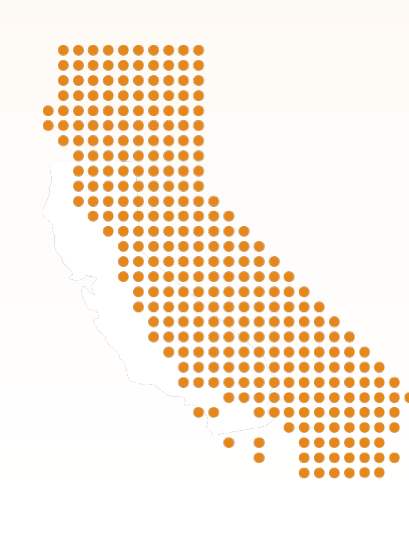

#### California Office of Data and Innovation

https://innovation.ca.gov @californiaODI

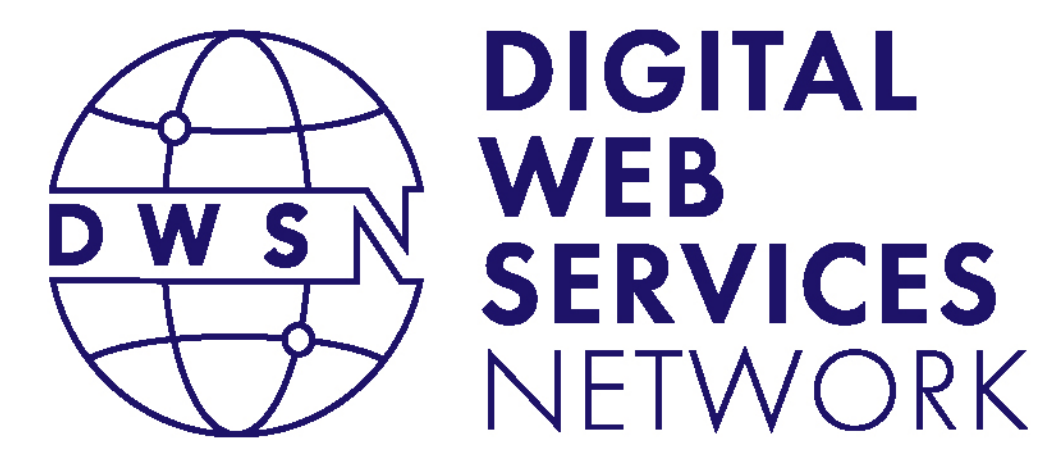

#### Analytics Update

#### Linda Tracy Analytics and Insight Specialist California Department of Technology

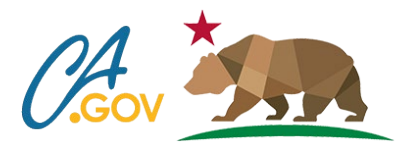

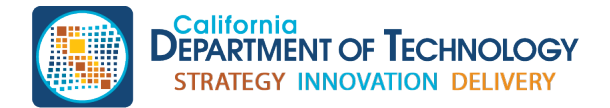

cdt.ca.gov/dwsn

#### GA4 Analytics Contract

- If you're managing your own analytics contract, you will need a new contract due to a new pricing formula with GA4.
- We are available to manage your account.
	- Existing accounts/properties can be transferred under our analytics organization.

## GA4 JavaScript Code Snippet (1 of 3)

- We've updated our GA4 code snippet to address security guidance:
	- Secure flag
	- SameSite attribute
	- Cookie domain
- The update restricts the GA4 measurement ID to its specific domain
	- GA4 ID won't travel across ca.gov sites

## GA4 JavaScript Code Snippet (2 of 3)

#### • **Original code**

• gtag('config', 'G-XXXXXXXXXX'); // statewide GA4 measurement ID

#### • **Updated code**

• gtag('config', 'G-XXXXXXXXXX ', **{cookie\_flags:'secure;samesite=lax;domain='}**); // statewide GA4 measurement ID

#### Custom Reports

- We will be creating two custom reports for all accounts we manage:
	- 1. File downloads
	- 2. Site Search Terms
- We **will not** notify your agency once this is complete.
- The reports will appear under:
	- Reports > Life cycle > Custom Reports

### GA4 JavaScript Code Snippet (3 of 3)

- Updated GA4 JavaScript code:
	- **Add analytics to your site** page ([https://webstandards.ca.gov/add-analytics-to-your-site/\)](https://webstandards.ca.gov/add-analytics-to-your-site/)
- Go to **Agency managed websites** and find it under our **Custom template setup** collapsible.

#### Custom Reports Demo

- Analytics Mania
	- How to Build a Site Search Report in Google Analytics 4: [https://www.youtube.com/watch?v=EBdWH\\_LOZso](https://www.youtube.com/watch?v=EBdWH_LOZso)

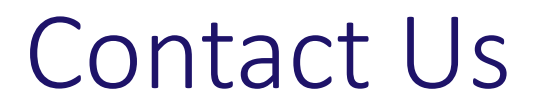

- To request a GA4 account/property that is managed by our team, reach out to us at [analytics@state.ca.gov.](mailto:analytics@state.ca.gov)
- For more information, visit [https://webstandards.ca.gov/analytics/.](https://webstandards.ca.gov/analytics/)

State Web Template V6.3 Updates Figma UI Kit

#### **DIGITAL WEB SERVICES** NFTWORK

#### Christina Florente

Web Design and Development California Department of Technology

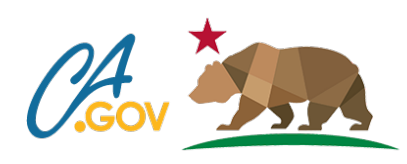

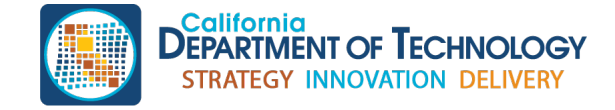

cdt.ca.gov/dwsn

## **Topics for today**

- •V6.3 updates
- •Starter site
- •UI kit
- •Q&A / feedback

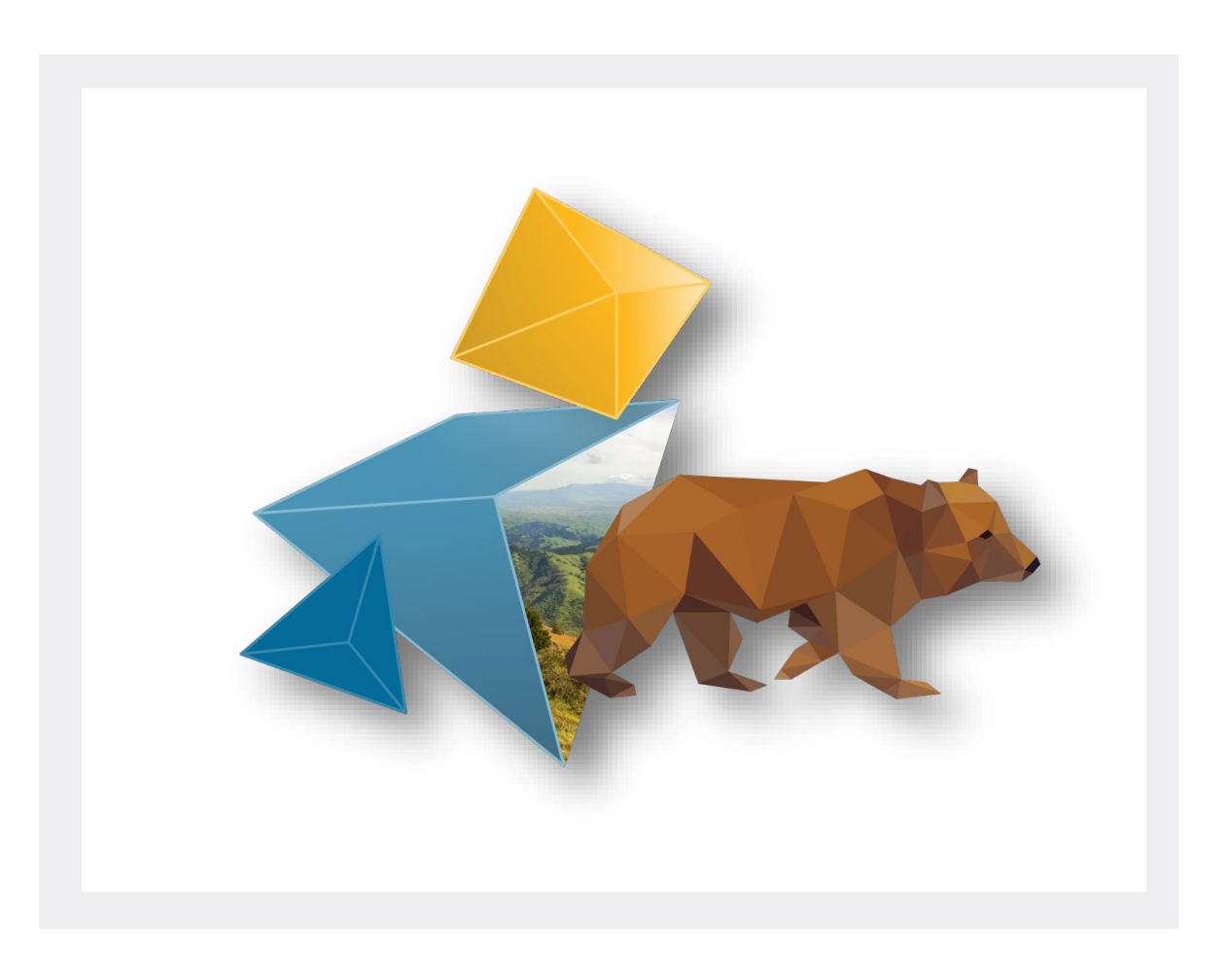

## **V6.3 updates**

- Optimized color scheme files
- Updated social media icons (Twitter/X, etc)
- Updated starter site
- UI Kit

Full list: [Template updates](https://template.webstandards.ca.gov/template-updates.html)

## **Optimized color files (1 of 2)**

Optimized large color CSS files. They're more than **100 times smaller.**

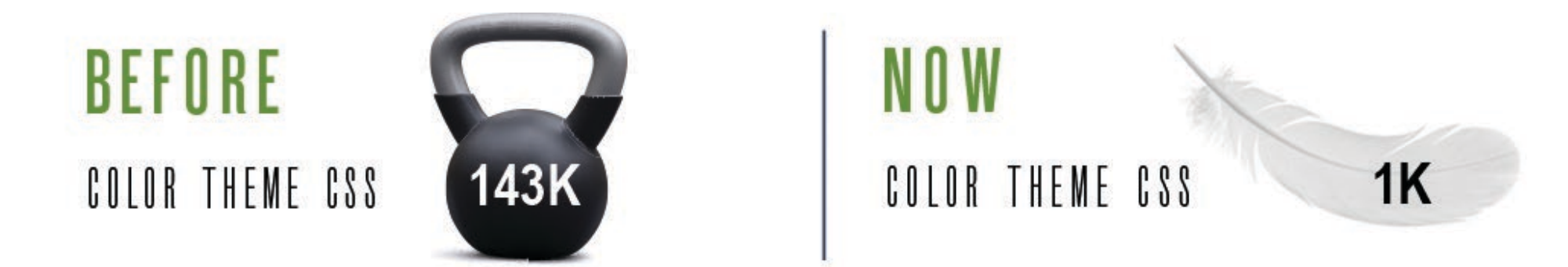

What this means

- Color theme file super small (**only 1K**)
- Adding color theme CSS file is now **optional**

## **Optimized color files (2 of 2)**

#### **CSS color variables**

Converted all SASS color variables into CSS color variables BEFORE: color: \$color-p1; NOW: color: var(--color-p1, #fdb81e)

New: Moved all color related styles from separate color theme CSS file into core CSS file

New: Oceanside theme is default

#### Customizable color theme. Change color variables:

- Three primary colors
- Three secondary colors

## **Get the starter site from the state template site**

[Download and setup page](https://template.webstandards.ca.gov/download-and-setup.html)

- [Files on GitHub](https://github.com/Office-of-Digital-Services/California-State-Web-Template-HTML)
- [Live demo in GitHub](https://office-of-digital-services.github.io/California-State-Web-Template-HTML/)

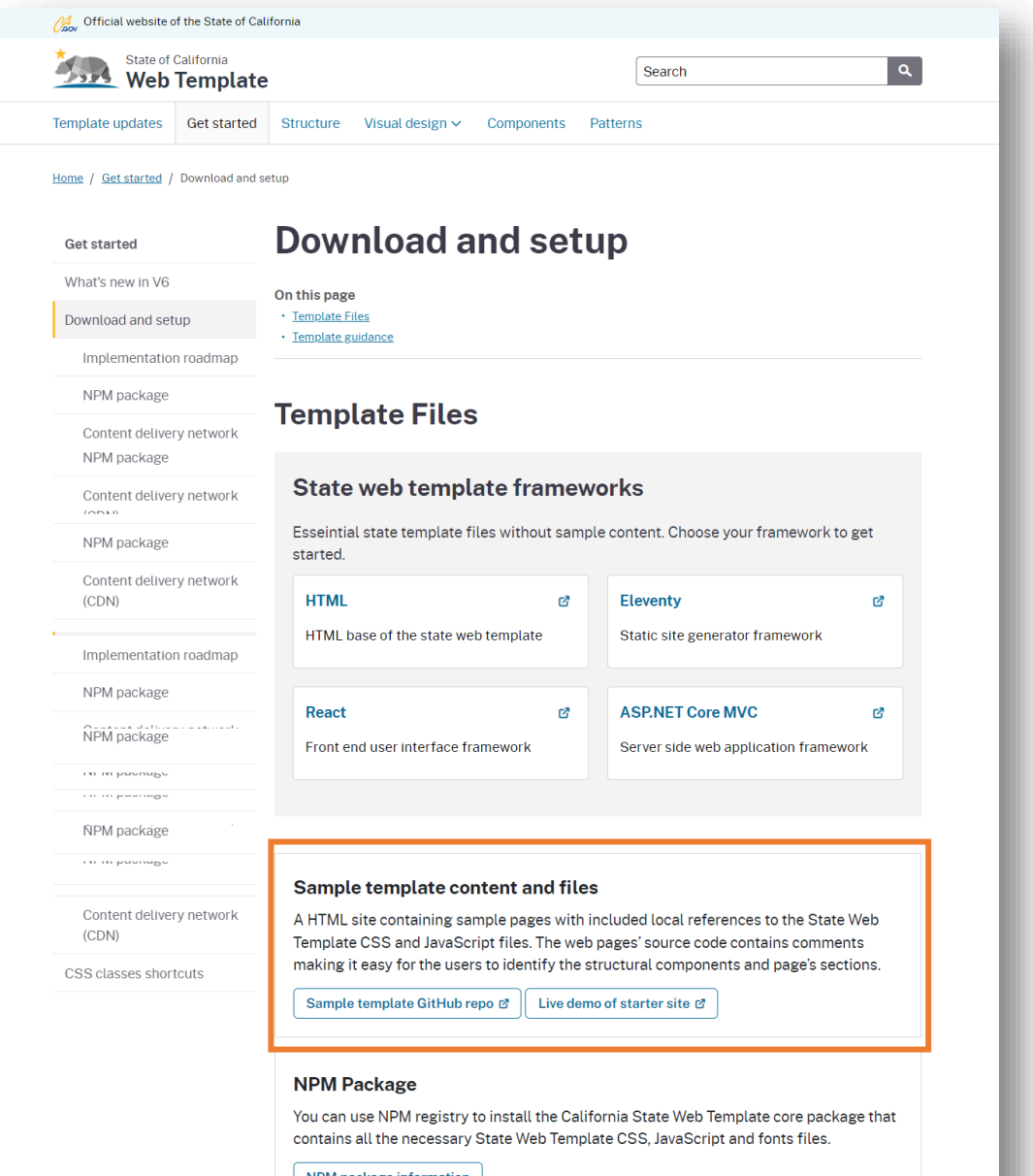

## **Starter site**

#### HTML site contains

- State template CSS and JS files
- Sample department website content
- Code comments to make it easy to identify structural components

Links to live demo

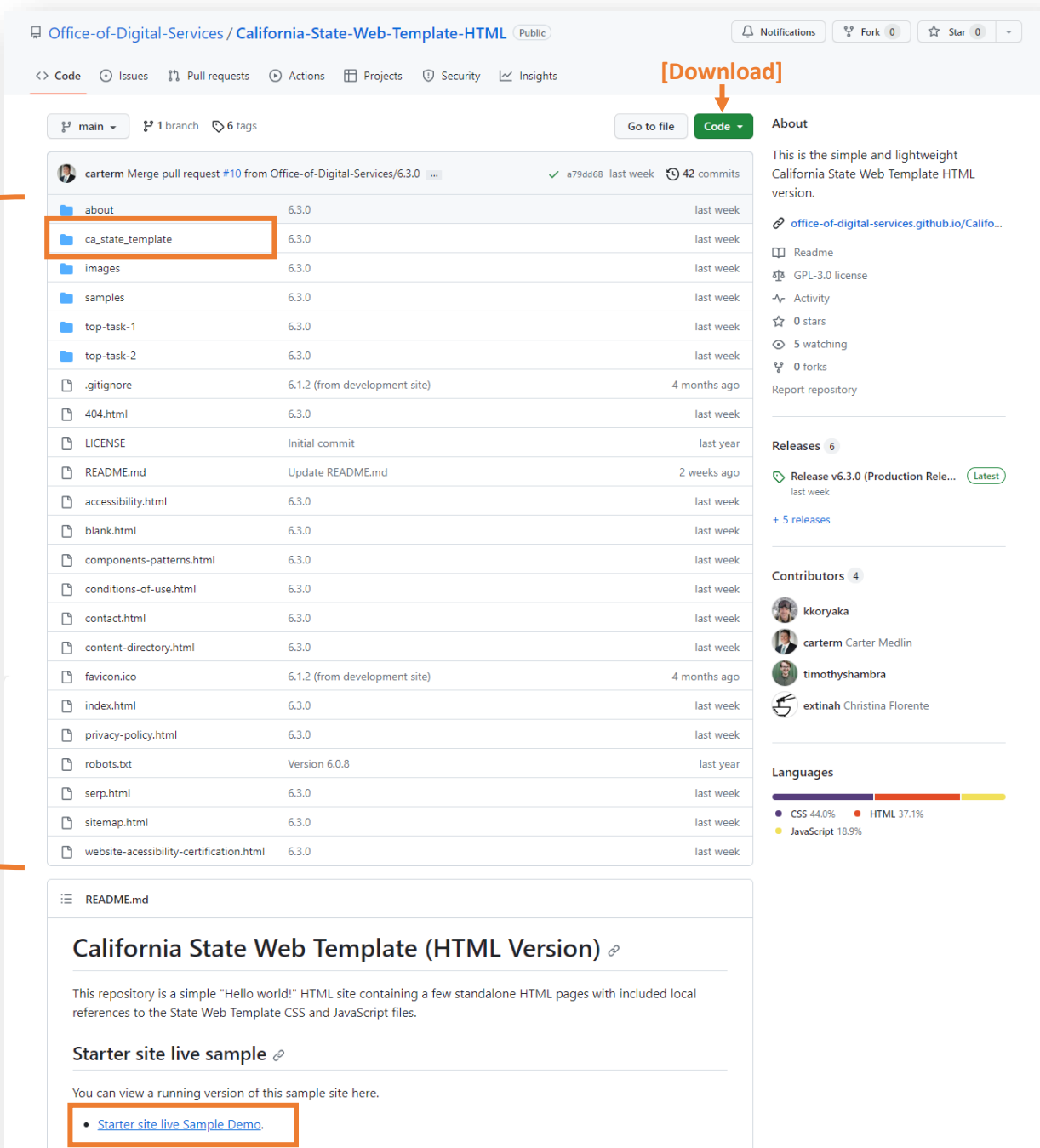

## **How it can help departments**

- 1. Jump starts development
	- Provides functional starting point
	- Includes only what you need to get started
- 2. Test template and components
	- How it works with your custom CSS
- 3. See how something looks or works in the live demo
	- Components
	- Colors
- 4. Provides common page patterns for content creators

## **Poll / Discussion 1**

How would you use the starter site? Check all that apply:

- $\Box$  Check out the state web template
- $\Box$  Test the template
- $\Box$  Create a website
- $\Box$  Use the page patterns
- $\Box$  I wouldn't use it
- $\Box$  Other

## **UI Kit in Figma**

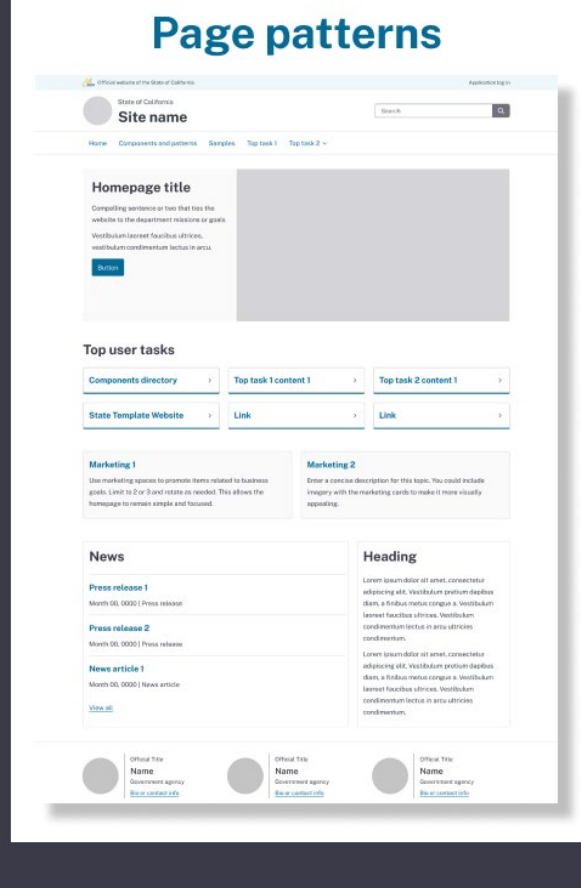

#### **Typography**

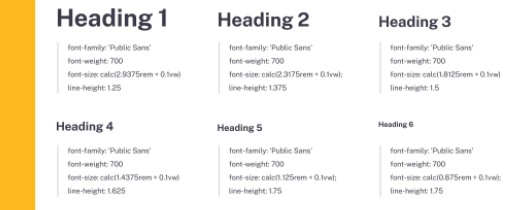

#### **Components and patterns**

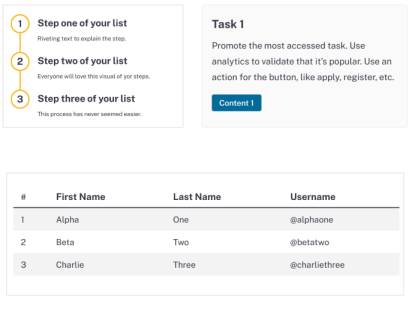

#### 66 Good quotes help to tell a story and enhance the credibility of a press release, news story, or speech. Words that are crafted well can leave a lasting impact on the world.

## **Where to get it**

- 1. Go the [state template site](https://template.webstandards.ca.gov/)
- 2. Select the Visual design menu dropdown
- 3. Select UI kit

Figma community link: [CA State Web Template UI kit](https://www.figma.com/community/file/1296266765771316349)

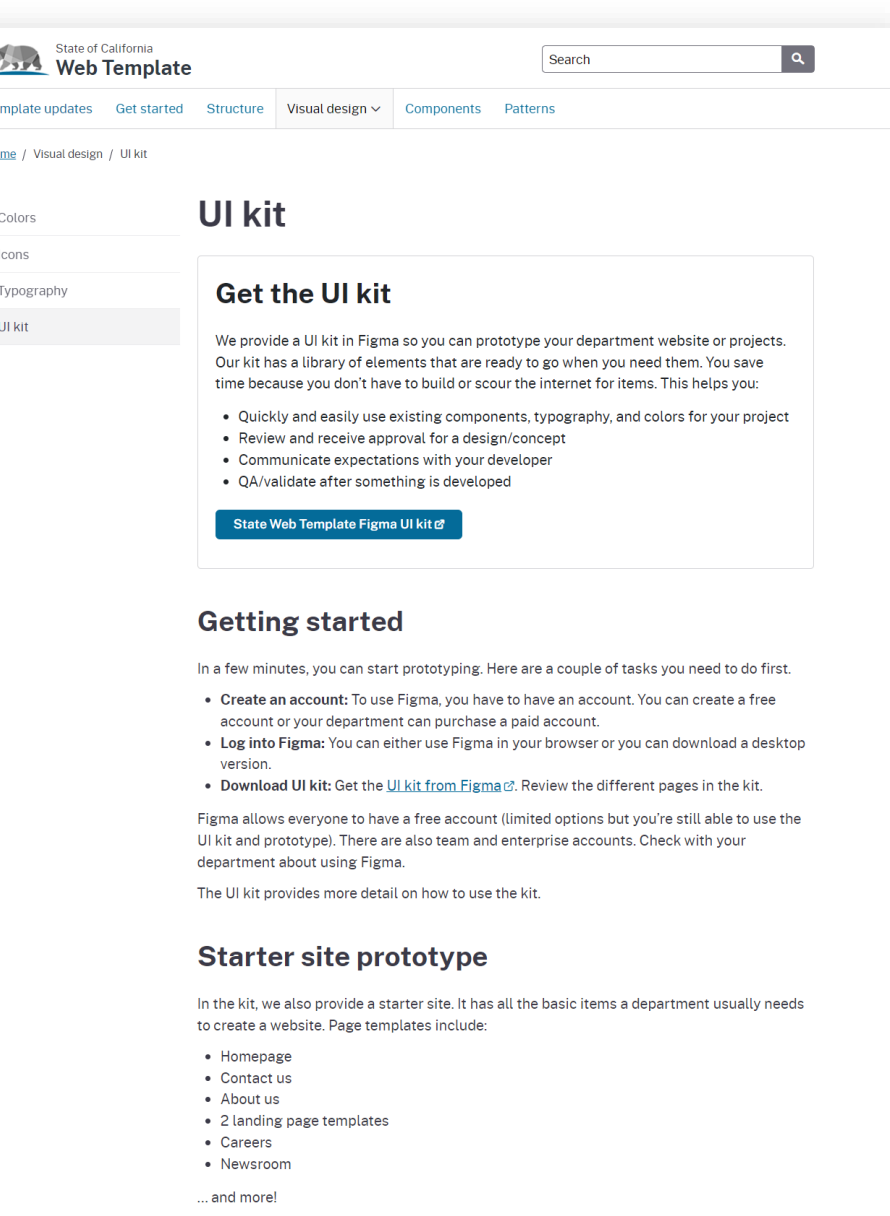

## **What comes in the kit**

- Using this UI kit
- Branding (typography, color)
- Components and patterns
- Icons
- Page templates
- Starter site templates

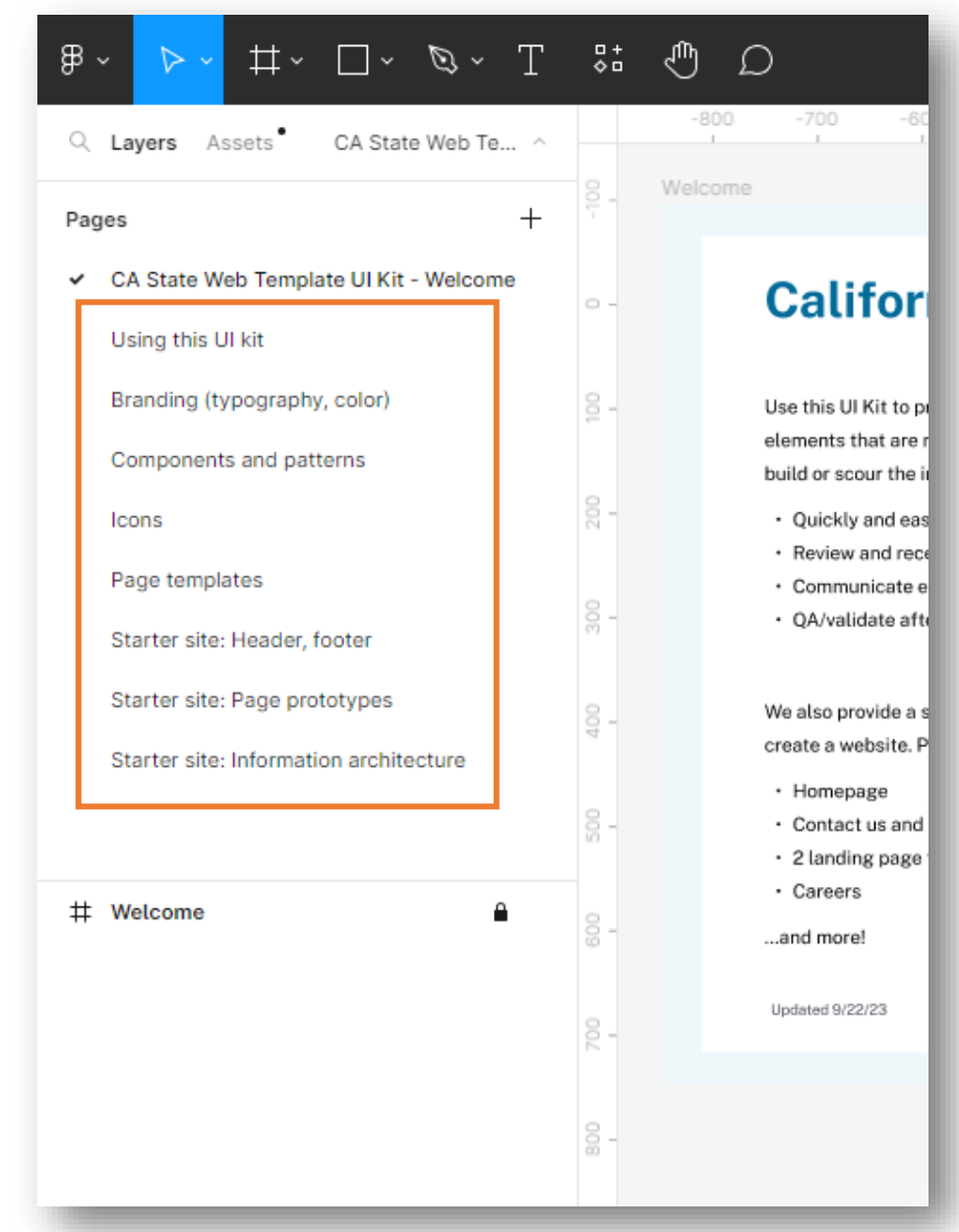

## **What is this UI kit?**

- Uses Figma (software)
- Contains
	- State template components, patterns, and styles
	- Starter site page templates
- Uses
	- Usually for writers, designers, comms
	- Create digital webpage mock-ups
	- Add and edit content (text, images, etc)
	- Hand over the design to developer to code

## **UI Kit Tour and Demo**

#### **California State Web Template UI Kit**

Use this UI Kit to prototype your department website or projects. It provides a library of elements that are ready to go when you need them. You save time because you don't have to build or scour the internet for items. This helps you:

- Quickly and easily retrieve existing components, typography, and colors for your project
- · Review and receive approval for a design/concept
- · Communicate expectations with your developer
- QA/validate after something is developed

We also provide a starter site. It provides all the basic items a department usually needs to create a website. Page templates include:

- · Homepage
- · Contact us and About us
- · 2 landing page templates
- · Careers
- ...and more!

Updated 9/22/23

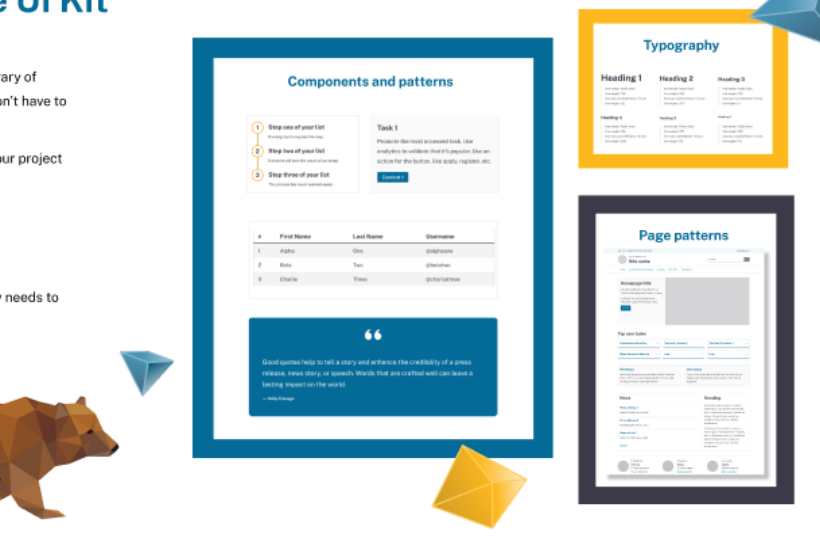

## **How it can help you**

- **Saves time** (create a mock-up without coding)
- **Use for reviews** and approval for a design/concept
- **Communicate expectations** with project team/developer
- **QA/validate** after something is developed
- **Can send to vendor** to align with CA web standards

## **Sample UX workflow using Figma**

- 1. Research and finalize content
- 2. Use the **UI kit to mock-up design**
- **3. Show design** to developers for feasibility
- **4. Show design** to project team for review and approval
- 5. Make edits to the **design**
- 6. Send approved **design** to developer
- 7. Developer codes the design
- 8. QA against the **design** and go-live

## **Poll / Discussion 2**

How do you / your department prototype? (select all that apply)

- Figma
- Sketch
- Adobe XD / Photoshop
- InVision
- MS Word
- MS PowerPoint
- Whiteboarding tool (Miro, Mural, etc)
- We don't prototype

Statewide Alert Update

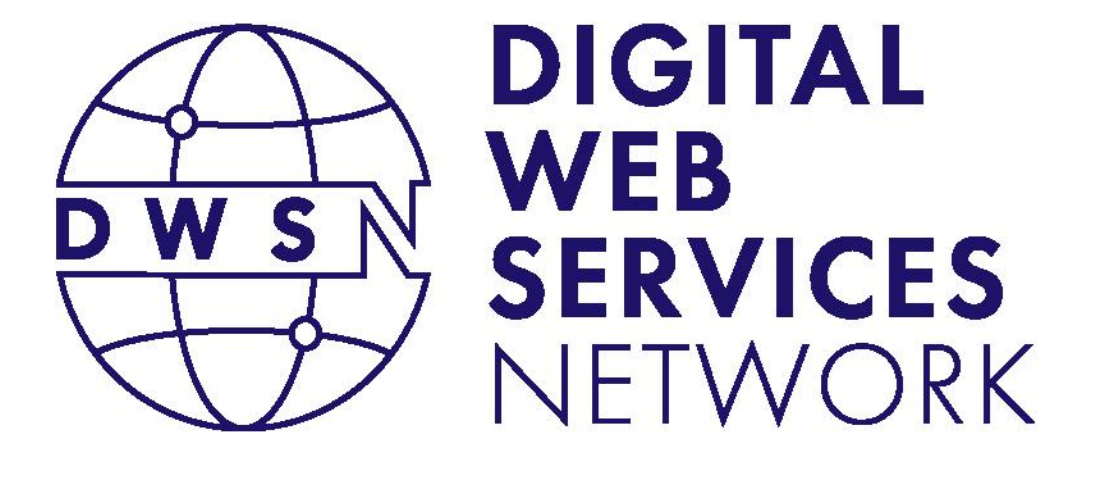

#### Carter Medlin

Web Design and Development California Department of Technology

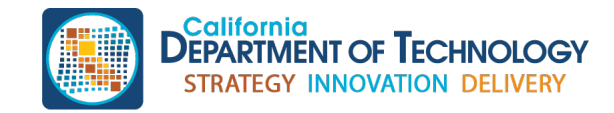

cdt.ca.gov/dwsn

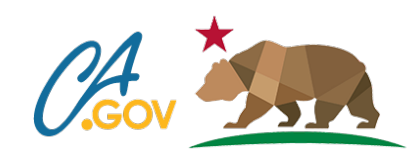

#### Statewide<sup>'</sup> Alert

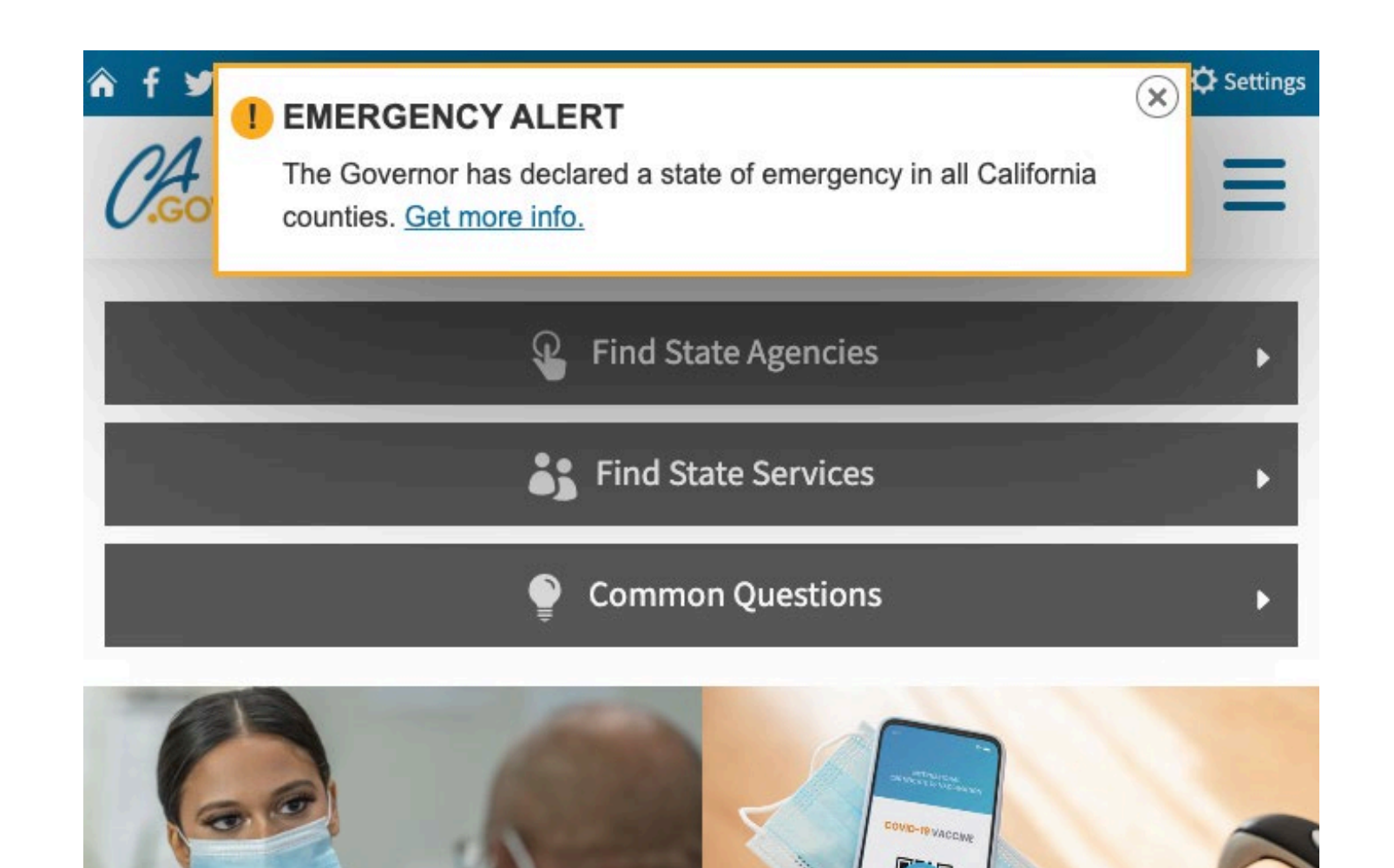

# Try it on your site

**Document.head .appendChild(document .createElement('script')) .src='https://alert.cdt.ca.gov/sample/sample-alert.js';**

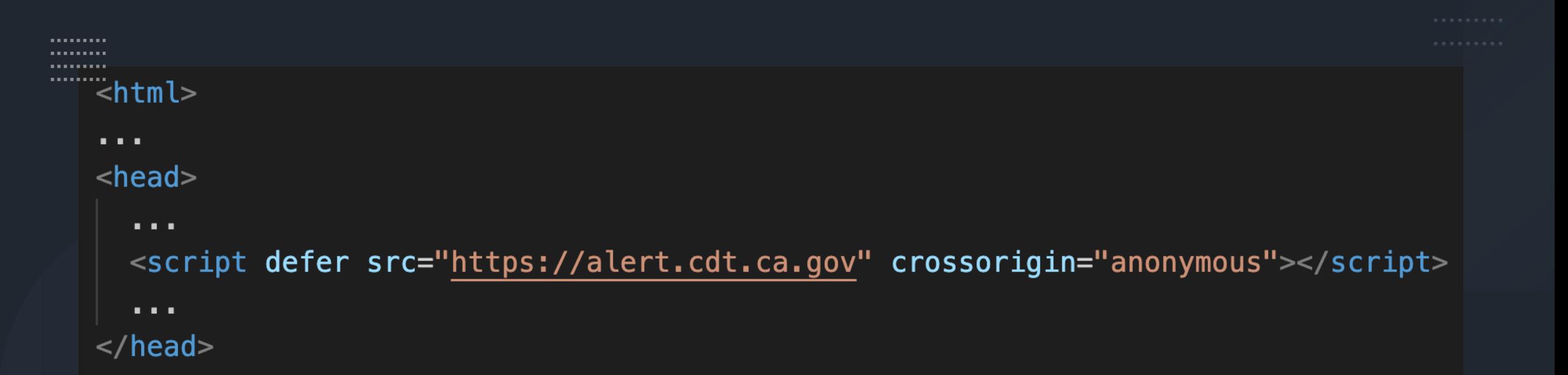

## Installation

#### Verification

#### alert(

);

```
`Alert installation ${
```

```
[...document.head.getElementsByTagName("script")].find(
```

```
x \Rightarrow
```

```
x.src == "https://alert.cdt.ca.gov/" &
```

```
x.defer == true &
```

```
x.\ncrossOrigin == "anonymous"
```
#### ? "V Pass"  $: "X$  Fail"

#### "No Code" Option <https://alert.cdt.ca.gov/alerts.json>

#### Sample JSON &

```
凸
\{"$schema": "https://alert.cdt.ca.gov/alerts.schema.json",
  "active": true,
  "Heading": "EMERGENCY ALERT",
  "CreatedAt": "2023-08-22T12:19:30.5629019-07:00",
  "Message": "The Governor has declared a state of emergenc
  "Url": "https://www.caloes.ca.gov/"
\mathcal{F}
```
#### For more information

CA Alerts Website Embeddable Code

[https://github.com/Office-of-Digital-](https://github.com/Office-of-Digital-Services/ca-alerts-frontend-component#readme)[Services/ca-alerts-frontend](https://github.com/Office-of-Digital-Services/ca-alerts-frontend-component#readme)[component#readme](https://github.com/Office-of-Digital-Services/ca-alerts-frontend-component#readme)

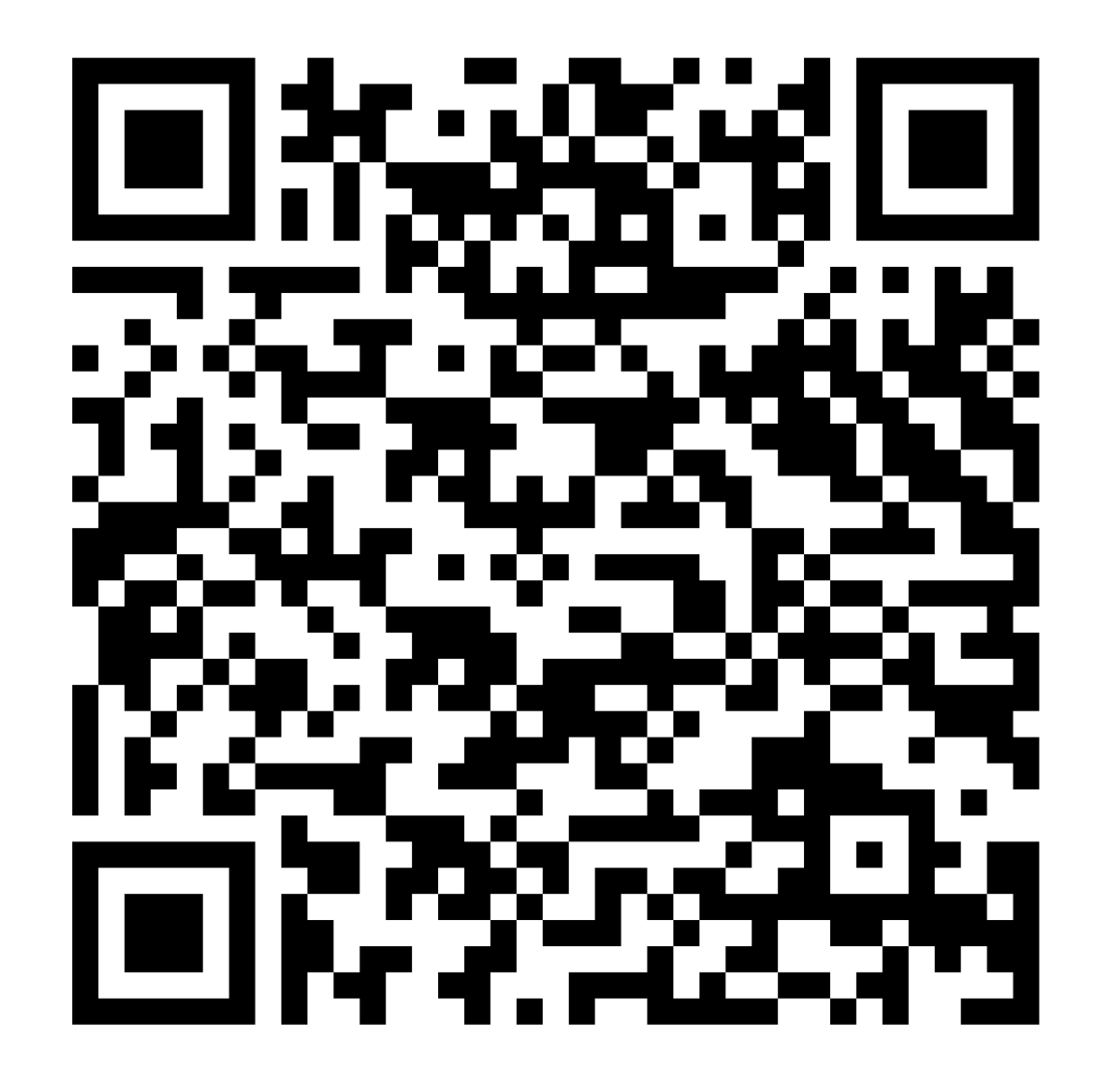

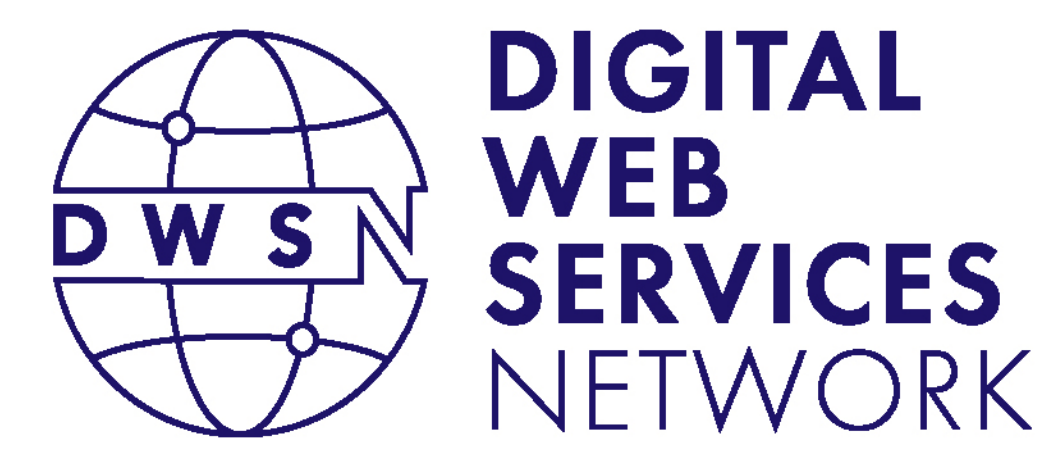

## Accessibility Updates

#### Greg Duncan

Web Consulting Manager

California Department of Technology

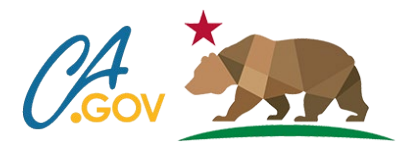

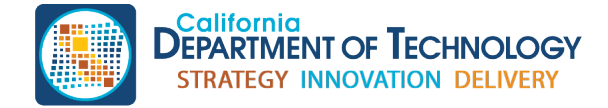

cdt.ca.gov/dwsn

## **WCAG 2.2 UPDATE**

- Its official
- Has 6 new A-AA requirements
- Working on adding the new requirements into the testing documents.
- Waiting on vendors to update their tools

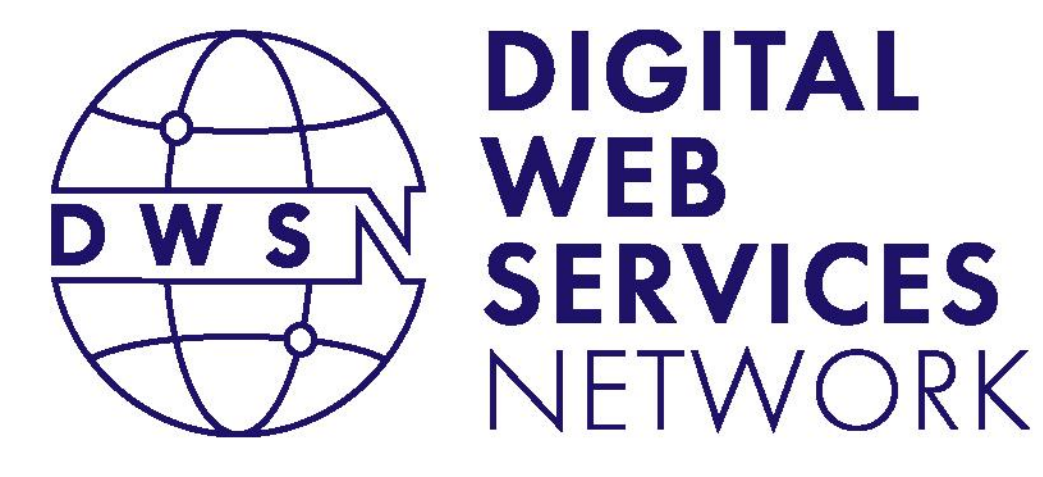

#### Suggested Future Topics Closing Remarks

#### Koji Kumpulainien

State Web Services Manager California Department of Technology

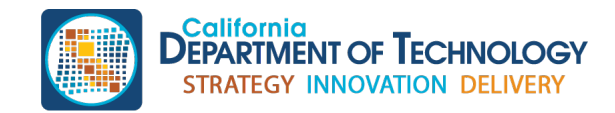

cdt.ca.gov/dwsn

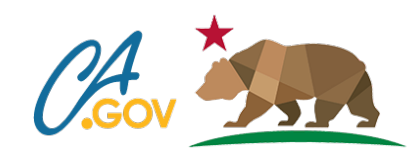

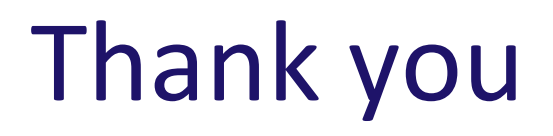

Post conference materials will be published on the **DWSN Website**.

For questions, please write to: DigitalWebServicesNetwork@state.ca.gov

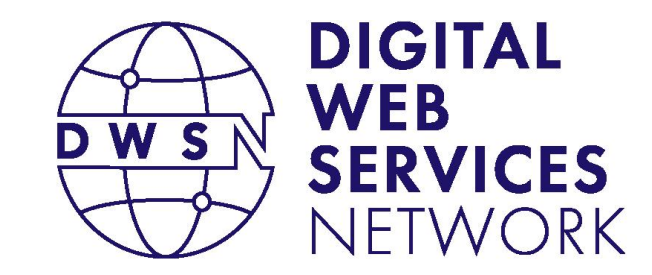

Bringing together digital product managers, designers, and engineers.

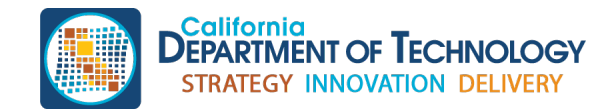

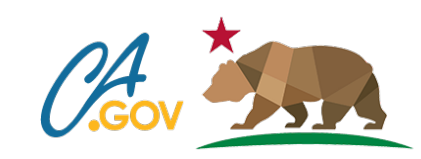

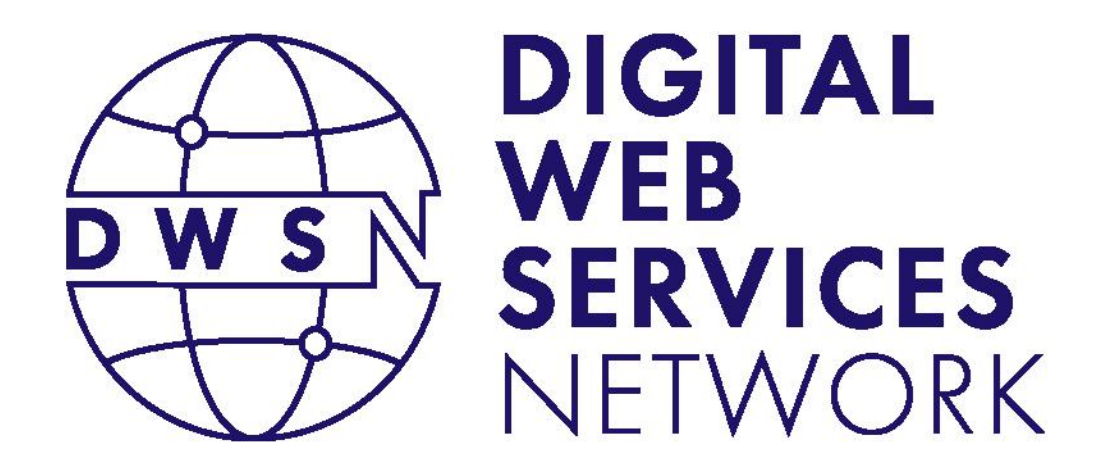

Bringing together digital product managers, designers, and engineers.

#### Next DWSN Quarterly Forum Thursday, January 18, 2024

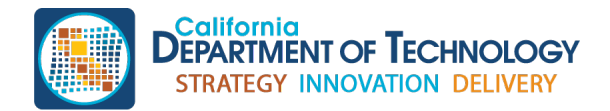

cdt.ca.gov/dwsn

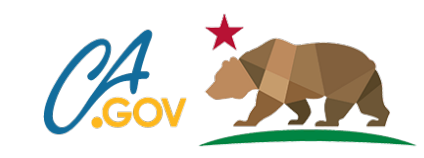